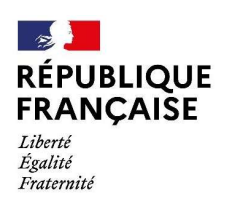

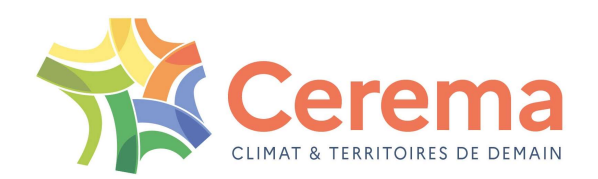

# Connaître et visualiser votre patrimoine de voiries avec l'outil IREVE **1aître et visualiser votre patrimoin<br>
avec l'outil IREVE<br>
Replication pour une étude de sécurité<br>
- Les outils du Cerema / IREVE :<br>
Guillaume GUBLIN (Cerema / ENDSUM Strasbourg)<br>- Exemple d'application à la sécurité routi** visualiser votre patrimoine de voiries<br>
avec l'outil IREVE<br>
n pour une étude de sécurité routière<br>
Guillaume GUBLIN (Cerema / ENDSUM Strasbourg)<br>
lication à la sécurité routière :<br>
Audrey DRILITTI (Cerema / Concention et **Application pour une étude de serveu la sécurité routier de la sécurité routière :<br>
Exemple d'application à la sécurité routière :<br>
Exemple d'application à la sécurité routière :<br>
Audrey DRIUTTI (Cerema / Conception e Visualiser votre patrimoine de voiries<br>
avec l'outil IREVE<br>
n pour une étude de sécurité routière<br>
Ferema / IREVE :<br>
Guillaume GUBLIN (Cerema / ENDSUM Strasbourg)<br>
ication à la sécurité routière :<br>
Audrey DRIUTTI (Cerema**

# Application pour une étude de sécurité routière

- 
- 

Club Sécurité et Exploitation Routière de la Nouvelle-Aquitaine et de l'Occitanie

Mardi 20 septembre 2022

- Plan<br>1. L'acquisition de scènes routières<br>2. Le logiciel d'exploitation <mark>Q Treve</mark> **Plan<br>2. Lacquisition de scènes routières<br>2. Le logiciel d'exploitation <mark>VIII reve</mark><br>3. VIII reve : Démonstration Plan**<br>1. L'acquisition de scènes routières<br>2. Le logiciel d'exploitation **& Ireve**<br>3. **Centre : Démonstration**<br>4. Exemples d'application **Plan**<br>1. L'acquisition de scènes routières<br>2. Le logiciel d'exploitation **Cellieure**<br>3. **Cellieure : Démonstration**<br>4. Exemples d'application<br>5. Synthèse
- 1. L'acquisition de scènes routièr<br>2. Le logiciel d'exploitation<br>3. <u>Sure : Démonstration</u><br>4. Exemples d'application<br>5. Synthèse
	-
- 
- 
- 

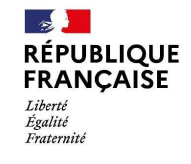

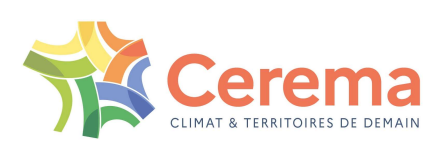

- Plan<br>1. L'acquisition de scènes routières<br>2. Le logiciel d'exploitation <mark>ଙ</mark> Ireve **2. Le logiciel d'exploitation de scènes routières<br>2. Le logiciel d'exploitation <b>Cellieve**<br>2. **Cellieve : Démonstration Plan<br>1. L'acquisition de scènes routières<br>2. Le logiciel d'exploitation <b>Q** Ireve<br>3. **Q** Ireve : Démonstration<br>4. Exemples d'application **Plan<br>1. L'acquisition de scènes routières**<br>2. Le logiciel d'exploitation **Quilieure**<br>3. **Quilieure : Démonstration**<br>4. Exemples d'application<br>5. Synthèse 1. L'acquisition de scènes rout<br>2. Le logiciel d'exploitation<br>3. <u>Sure : Démonstration</u><br>4. Exemples d'application<br>5. Synthèse
- 
- 
- 

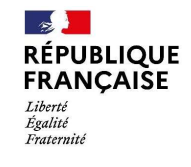

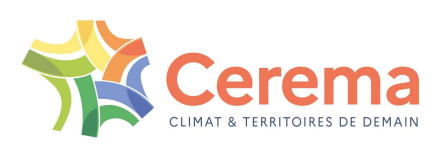

# Présentation des outils du Cerema

IRCAN Stéréo

Diatram

Vél'audit

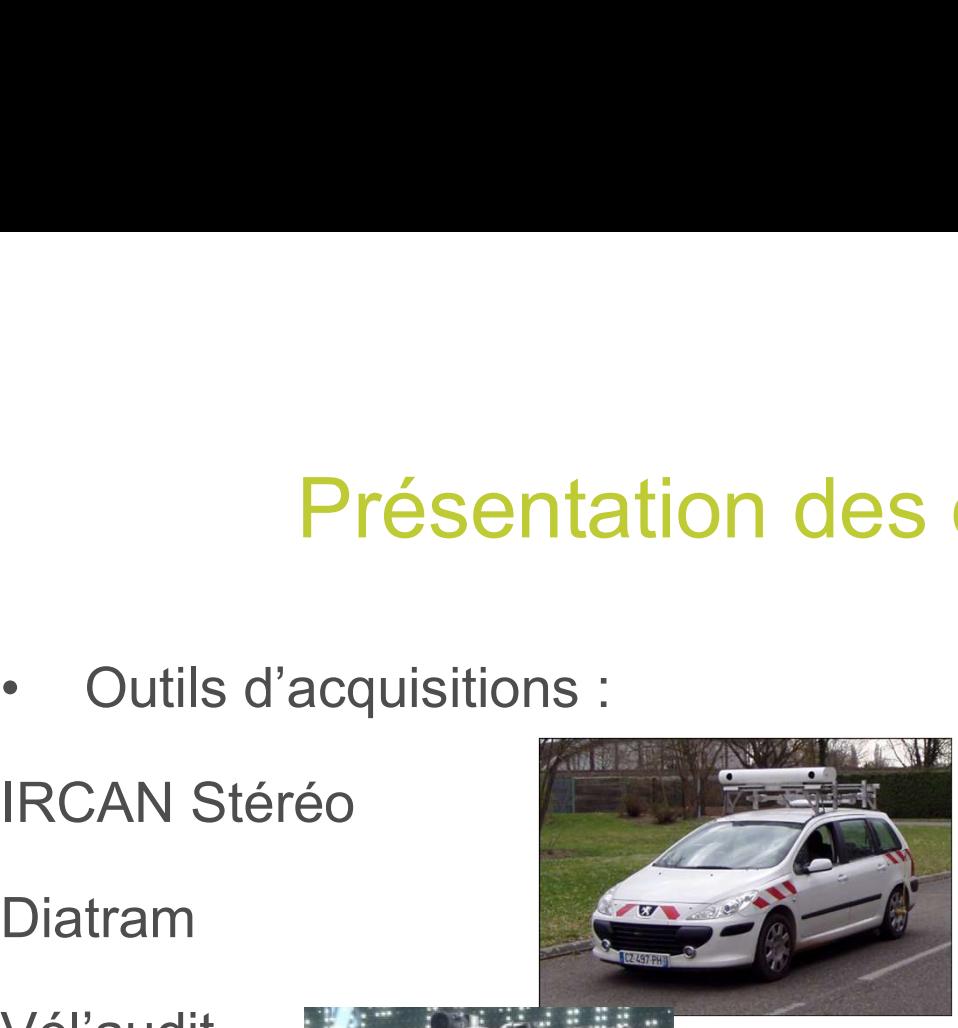

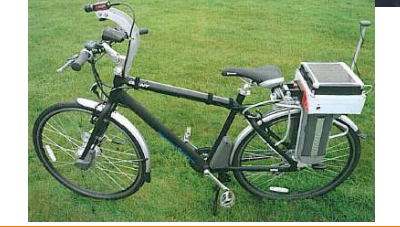

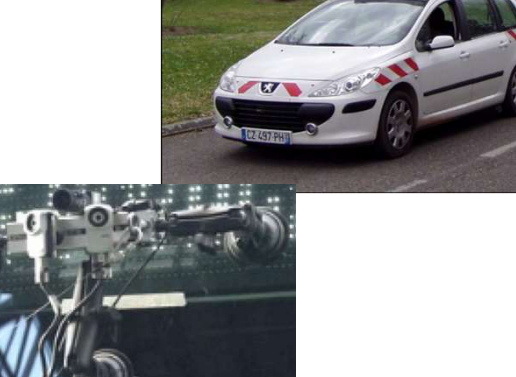

ils du Cerema<br>• Outil d'exploitation : IREVE

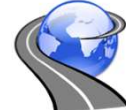

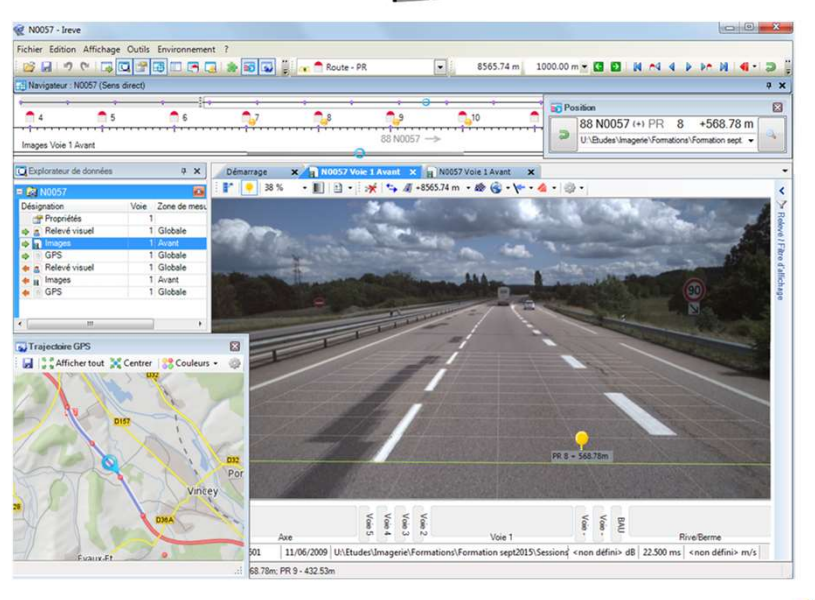

**RÉPUBLIQUE<br>FRANÇAISE** Liberté Égalité Fraternite

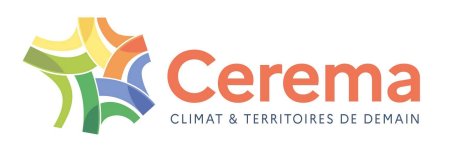

# Prises de vues

#### **- Acquisition d'images : IRCAN Stéréo**

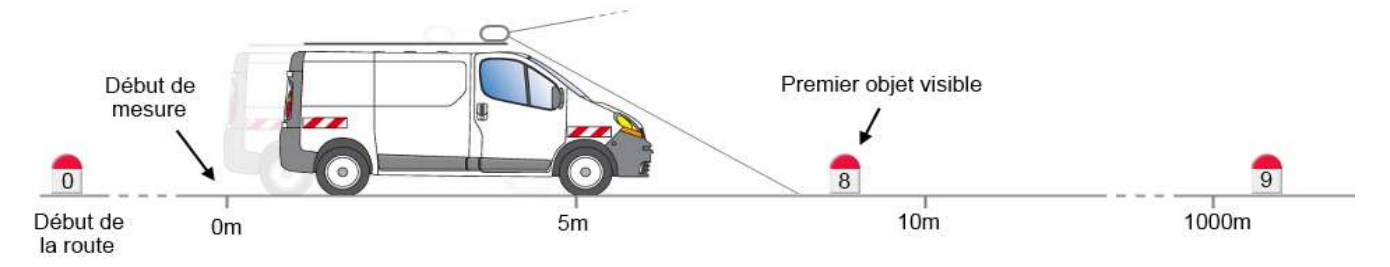

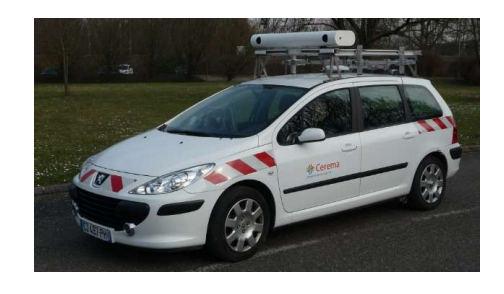

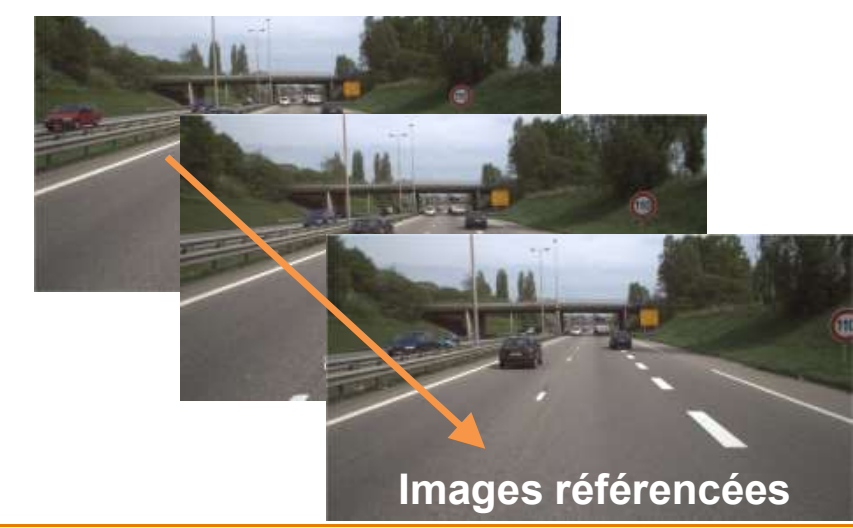

- Caméras HD couleur
- Repérage en abscisse curviligne
- Données géolocalisées
- Images calibrées
- 2 caméras => mesures 3D

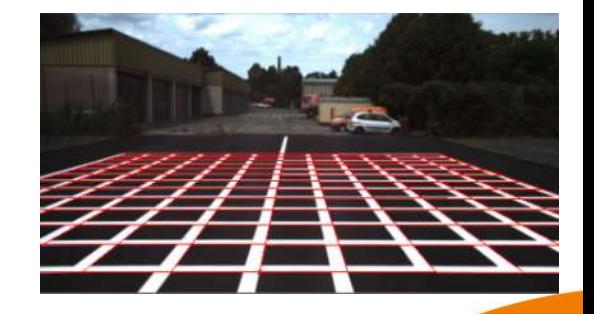

**RÉPUBLIQUE FRANCAISE** Liberté Égalité Fraternite

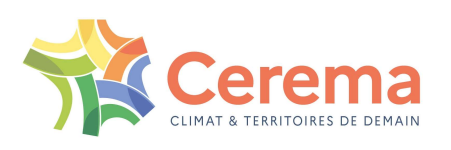

# Prises de vues

Acquisition d'images : système Diatram

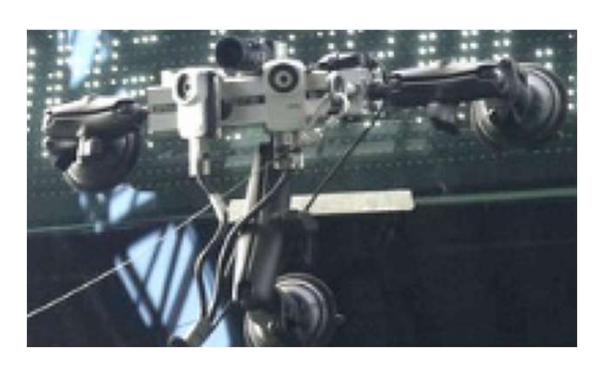

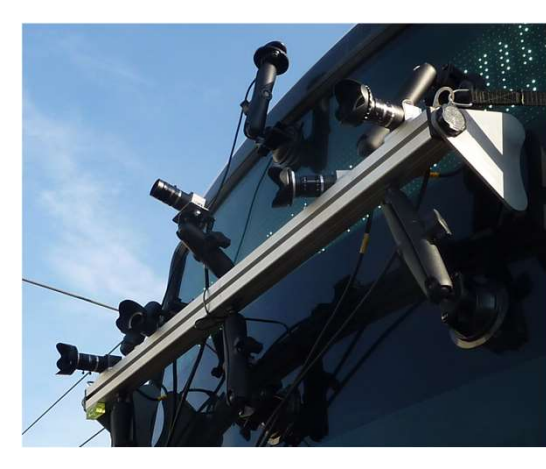

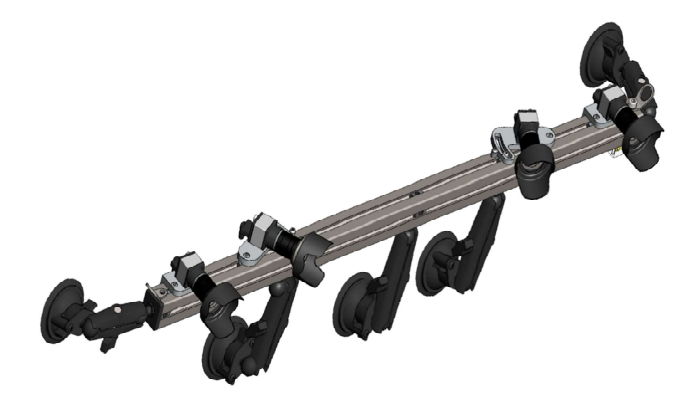

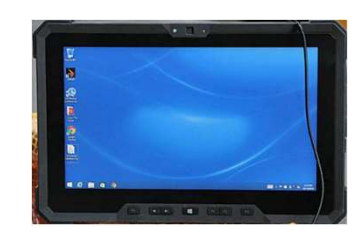

- Système portatif sur ventouses
	- v1 : 1 caméra frontale HD + 2 caméras latérales panoramiques
- v2 : 2 caméras frontales HD synchronisées + 2 caméras latérales panoramiques HD Calibrage spécifique sans grille
- 
- Utilisations : bus, tram, et prochainement en outre-mer

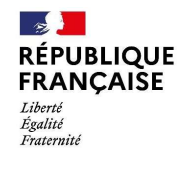

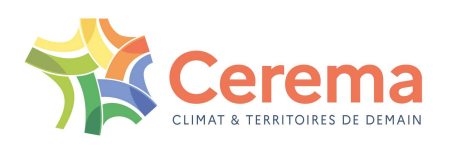

# Prises de vues

- Acquisition d'images pour les pistes cyclables
	-
- Prises de vues<br>Système monocaméra Vél'audit => Indice de confort<br>Formation d'acquisitions d'images avec une GOPRO<br>Formation d'acquisitions d'images avec une GOPRO Utilisation d'acquisitions d'images avec une GOPRO
	- **Projet dépassement vélo**

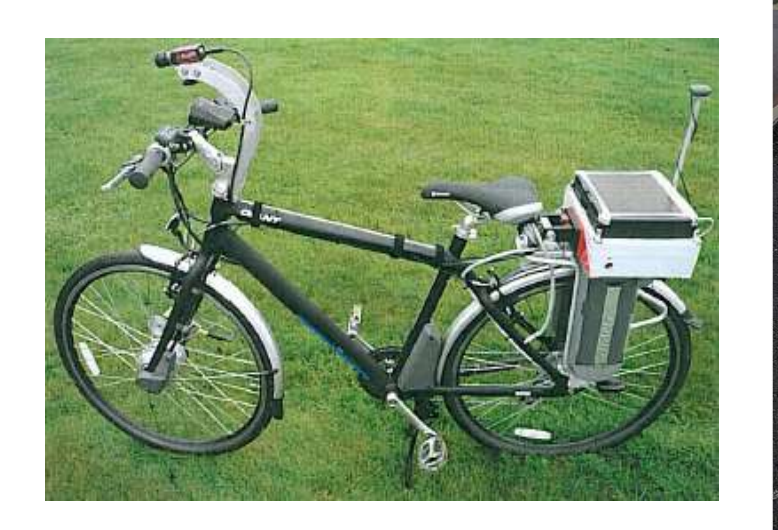

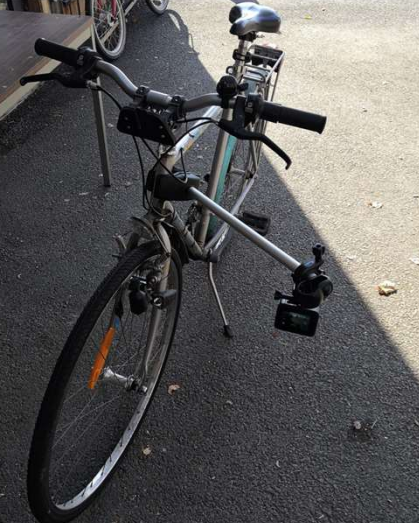

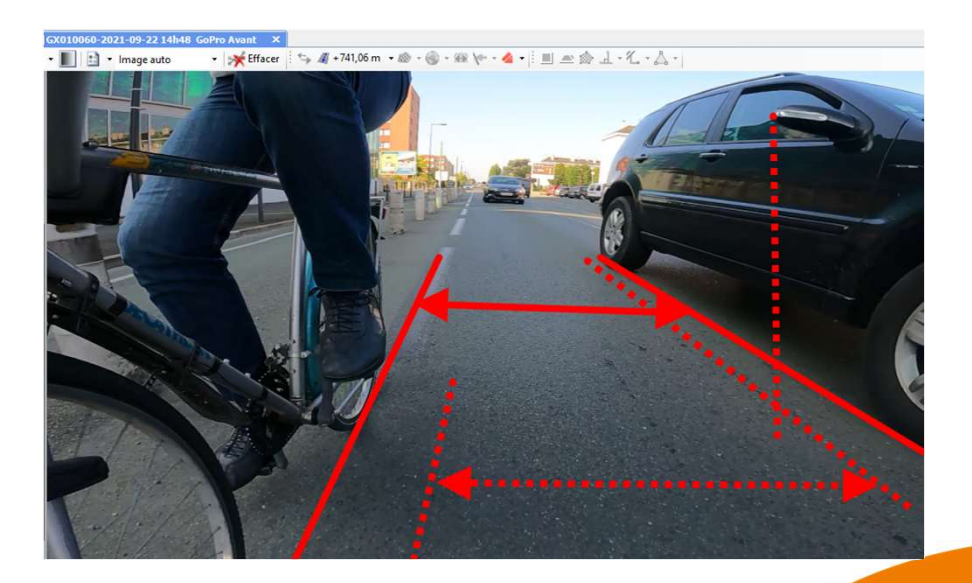

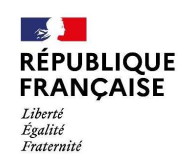

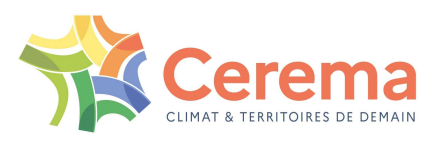

- Plan<br>1. L'acquisition de scènes routières<br>2. Le logiciel d'exploitation <mark>Q Ireve</mark> Plan<br>2. L'acquisition de scènes routières<br>2. Le logiciel d'exploitation <mark>Q Ireve</mark><br>3. **Q** Ireve : Démonstration **Plan**<br>3. Le logiciel d'exploitation **Quel Press**<br>3. Quelle : Démonstration<br>4. Exemples d'application **Plan<br>1. L'acquisition de scènes routières<br>2. Le logiciel d'exploitation (Circuite<br>3. Circuite : Démonstration<br>4. Exemples d'application<br>5. Synthèse** 1. L'acquisition de scènes routière<br> **2. Le logiciel d'exploitation<br>
3. Synthèse d'application<br>
5. Synthèse**
- 

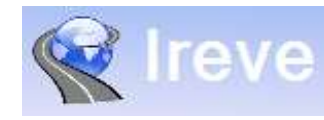

- 
- 
- 

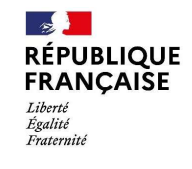

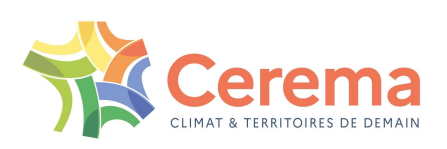

# Le logiciel d'exploitation IREVE Le logiciel d'exploitation IREVE<br>REVE : Imagerie Routière Etalonnages, Visualisations, Exp<br>- Le logiciel d'exploitation des images développé par le Cerema<br>- Associé aux prises de vues IRCAN / DiaTram / Vel'Audit<br>- Installa Le logiciel d'exploitation IREVE<br>
- Le logiciel d'exploitation des images développé par le Cerema<br>
- Associé aux prises de vues IRCAN / DiaTram / Vel'Audit<br>
- Installation sur chaque poste utilisateur (script de désinstall Le logiciel d'exploitation IREVE<br>
REVE : Imagerie Routière Etalonnages, Visualisations, Exploitations<br>
- Le logiciel d'exploitation des images développé par le Cerema<br>
- Associé aux prises de vues IRCAN / DiaTram / Vel'Aud **Le logiciel d'exploitation (1998)**<br>
VE : **Imagerie Routière Etalonnages, Visuality (1998)**<br>
Plogiciel d'exploitation des images développé par le Cerema<br>
ssocié aux prises de vues IRCAN / DiaTram / Vel'Audit<br>
stallation su **Le logiciel d'exploitation<br>
VE : Imagerie Routière Etalonnages, Visualisa<br>
Elogiciel d'exploitation des images développé par le Cerema<br>
ssocié aux prises de vues IRCAN / DiaTram / Vel'Audit<br>
stallation sur chaque poste ut**

# IREVE : Imagerie Routière Etalonnages, Visualisations, Exploitations **EXPION CONTREVE : Imagerie Routière Etalonnages, Visualisations, I<br>
- Le logiciel d'exploitation des images développé par le Cerema<br>
- Associé aux prises de vues IRCAN / DiaTram / Vel'Audit<br>
- Installation sur chaque post**

- 
- 
- 
- 1 logiciel, 2 utilisations :<br>- Gratuitement et sans licence : <>>
Selireve 3 Visio
	- Gratuitement et sans licence :
		-
		-
		-
- Plus de fonctionnalités de mesures de veloppé par le Cerema<br>
expocié aux prises de vues IRCAN / DiaTram / Vel'Audit<br>
stallation sur chaque poste utilisateur (script de désinstallation/inst<br>
pliciel, 2 utilisationns :<br>
	-
	-

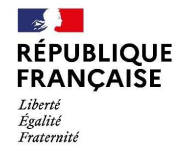

vection aux prises de vues IRCAN / DiaTram / Vel'Audit<br>
stallation sur chaque poste utilisateur (script de désinstallation/installation<br>
jiCiel, 2 utilisation S :<br>
• Navigation & visualisation des images<br>
• Réalisation de Club SER de la Nouvelle-Aquitaine et de l'Occitanie Mardi 20 septembre 2022

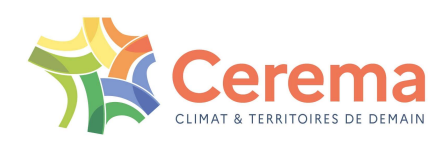

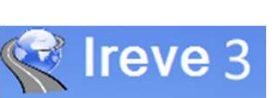

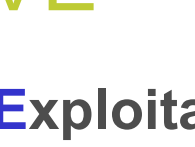

IREVE : visualisation des prises de vues

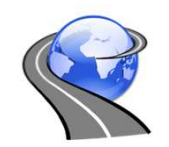

En toute sécurité

- Visualisation d'un itinéraire au bureau
- Localisation PR + abscisse
- Outil intuitif

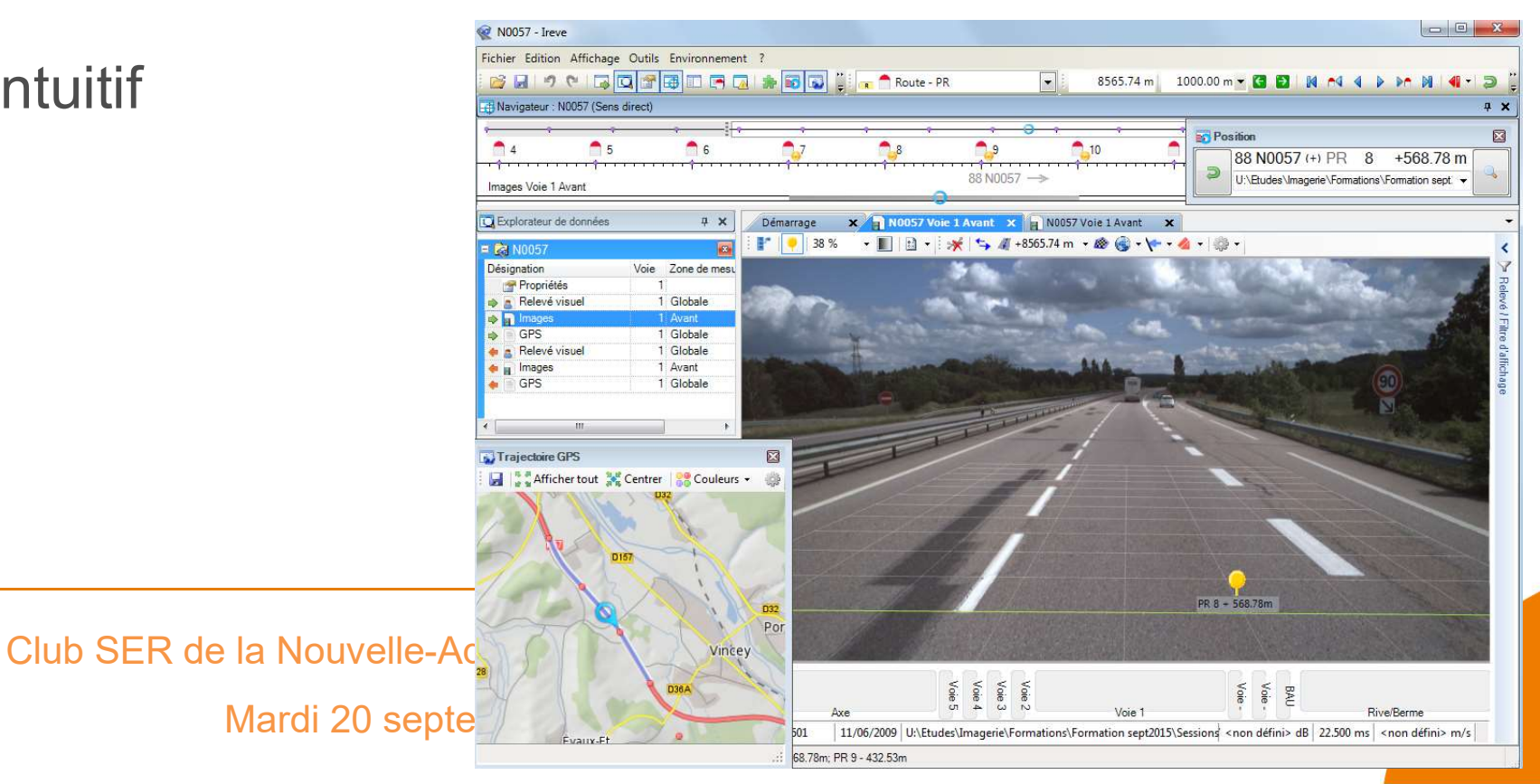

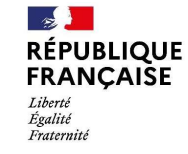

# $\begin{array}{r} \n\text{IREVE : visualization des prizes de v} \\
\text{A**ivigation** via}\n\hline\n- \text{une position PR+abs connue} \n\end{array}$ IREVE : visualisation des **Solution Accord (ACCO)**<br> **EXECO CONTRENDIST (ACCO)**<br> **EXECO CONTRENDIST (ACCO)**<br>
- la trajectoire GPS<br>
- une barre d'outil de navigation<br>
- la souris (molette) **IREVE : visualisation de Vavigation via<br>
– une position PR+abs connue Algebral<br>
– la trajectoire GPS<br>
– une barre d'outil de navigation<br>
– la souris (molette)<br>
Visualisation synchronisée des 2 sen** IREVE : visualisation des prises de vues

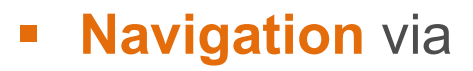

Liberté

- 
- 
- 
- 

#### **Visualisation** synchronisée des 2 sens d'une route

2014/0243 - Ireve Bouton demi tour Fichier Edition Affichage Outils Environnement ? **Belorane Basa ala** al<sub>a C</sub>ave - PR  $\sqrt{2}$  1140.41 m | 989.00 m × **CI EI N + 4 + b + N + + b**  $\sqrt{2}$ Navigateur: 2014/0243 Demi-tour  $-29$  $28$  $27$  $26$ **EXEC** Lien de navigation entre route  $\xleftarrow{67} 00041$ Images Voie 1 Avant C Explorateur de données  $9 \times$ Démarrage x 2014/0244 Voie 1 Avant x 2 2014/024 Voie Zone de n Désignation Propriétés **a** Relevé visuel 1 Globale Aller à la position définie par ce l GPS 1 Globale  $\Rightarrow$  Time 2014/0244 **Désignation** Voie Zone de m Propriétés **A** Relevé visue 1 Globale  $\Rightarrow$  GPS 1 Globale 1 Avant  $\Rightarrow$  in Images Club Ser de la Nouvelle-Aquitaine et de la Nouvelle-Aquitaine et de la Nouvelle-Aquitaine et de la Nouvelle-Aquitaine **RÉPUBLIQUE FRANCAISE** Mardi 2022 - Septembre 2022 - Septembre 2022 - Septembre 2022 - Septembre 2022 - Septembre 2022 - Septembre 20 Égalité Fraternite  $11 -$ 

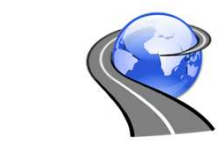

Afficher tout Centrer 88 Couleurs .

Trajectoire GPS

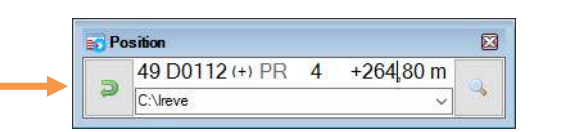

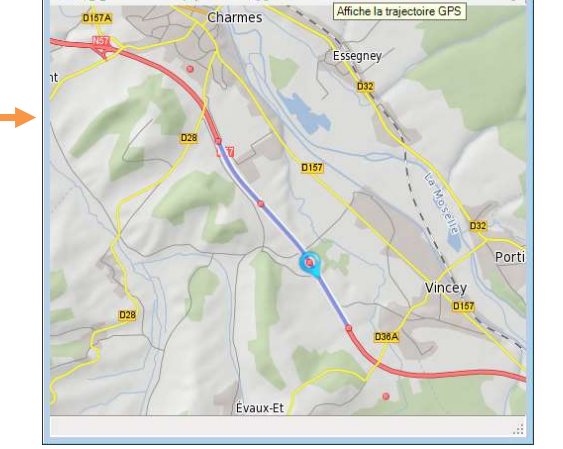

 $\overline{53}$ 

 $-188$ 

### IREVE : visualisation des prises de vues

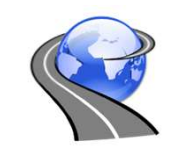

**Visualisation DIATRAM (3 caméras)** 

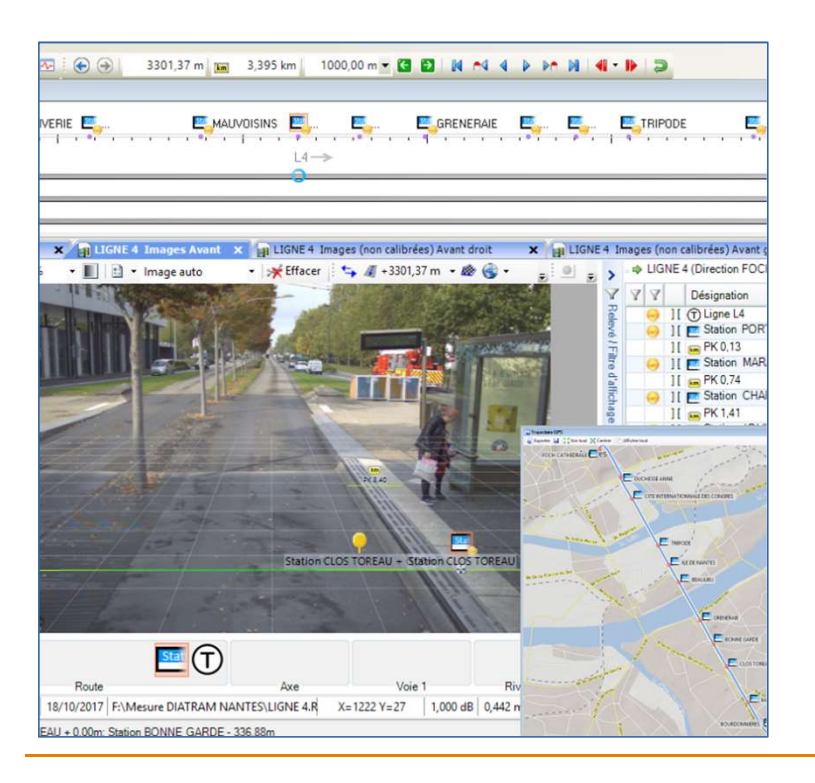

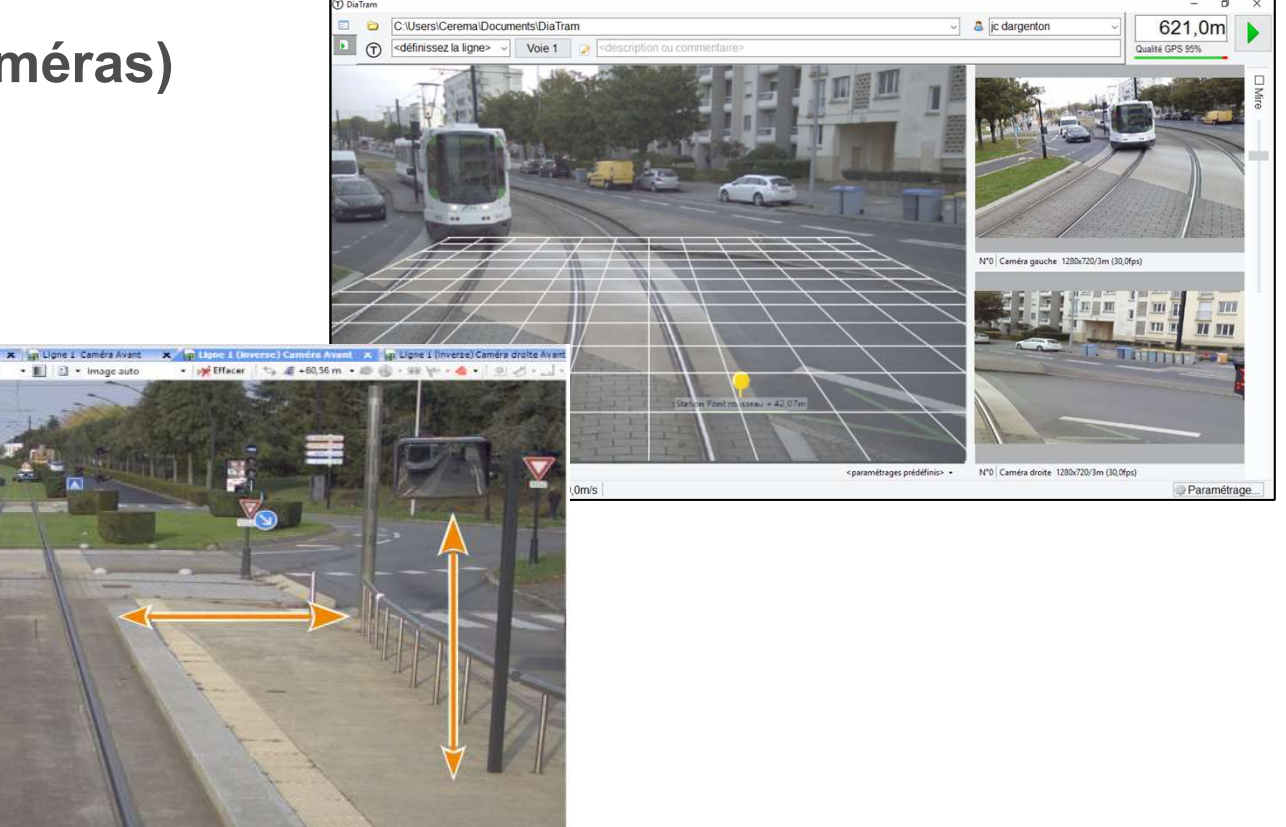

 $\sim$ **RÉPUBLIQUE FRANCAISE** Liberté Égalité Fraternite

Club SER de la Nouvelle-Aquitaine et de l'Occitanie Mardi 20 septembre 2022

 $F = 85%$ 

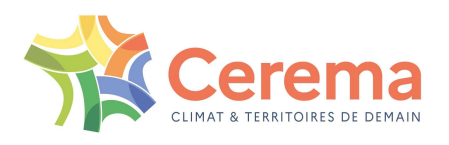

# IREVE : gestion de référentiel

- Image anonymisée **IREVE : gestion de référen<br>Image anonymisée<br>floutage plaque & visage (conformité RGPD)<br>Certification du positionnement du référentiel**
- Certification du positionnement du référentiel
	- Positionnement précis dans l'image
	- $-$  La certification

effectué les relevés qui valide le positionnement des éléments de repérages du référentiel (PR notamment)

Outils de création et de gestion du référentiel (inter PR, discontinuités…)

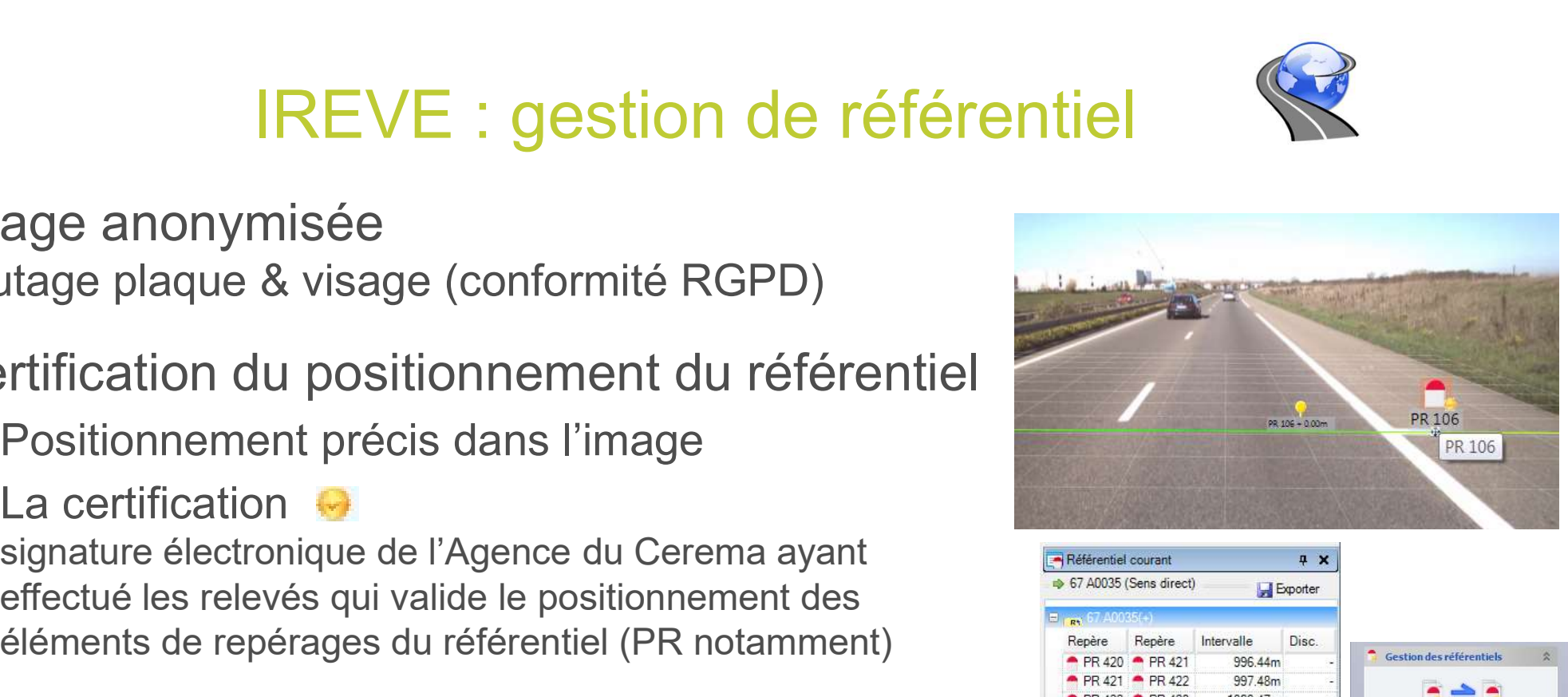

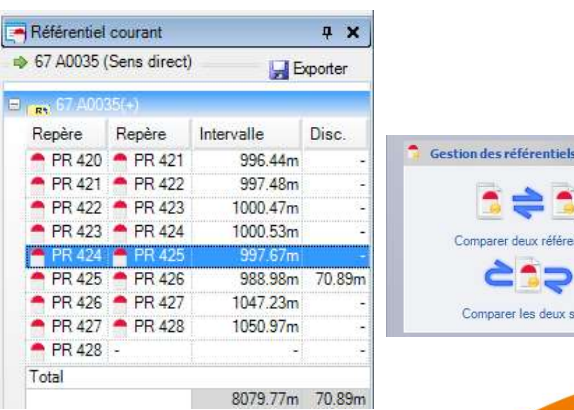

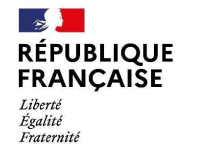

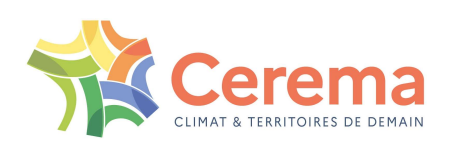

# IREVE : les fonctionnalités de mesure

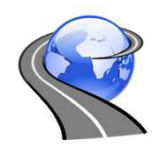

- **E** Mesures
	- Largeurs
	-
	- Surfaces (verticales et horizontales)
	-
	- Outils 3D (hauteur de glissière,

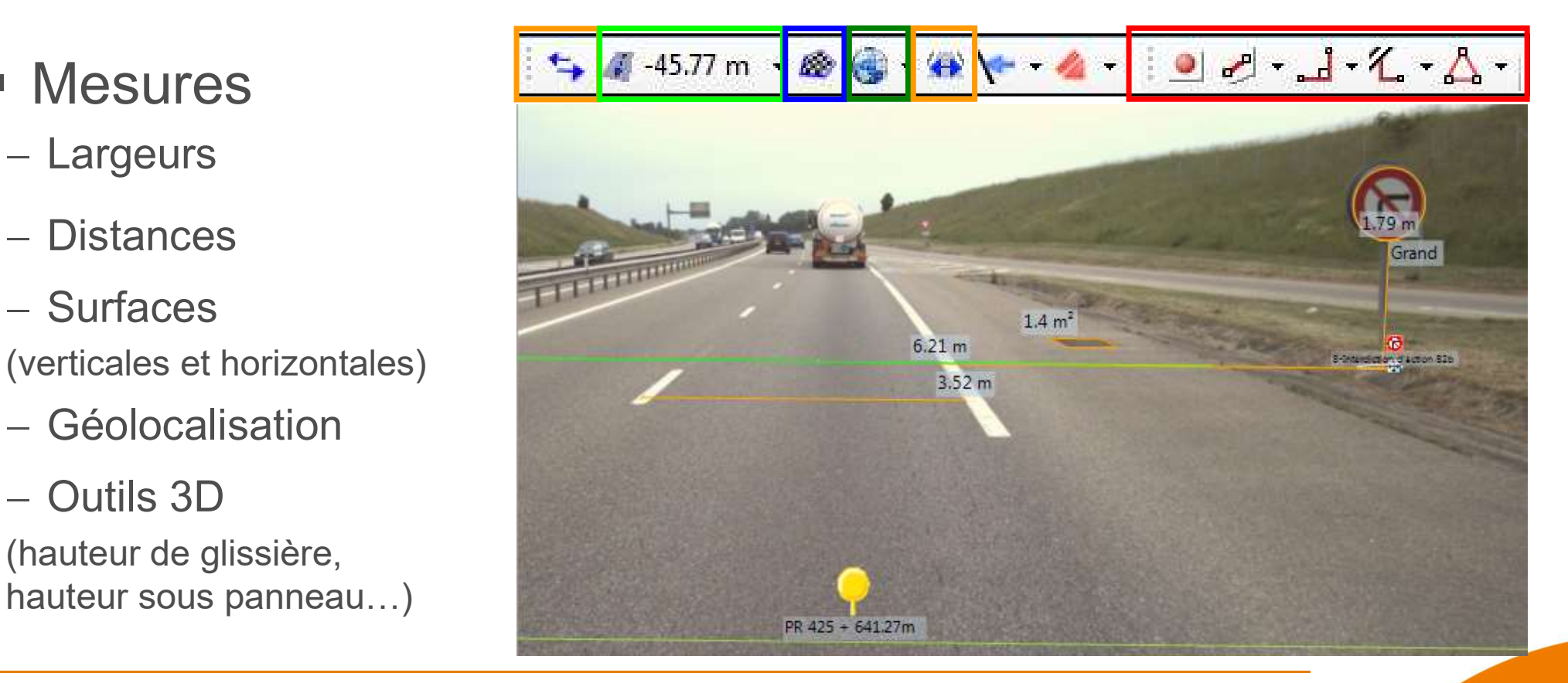

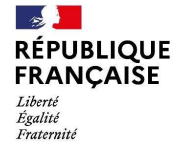

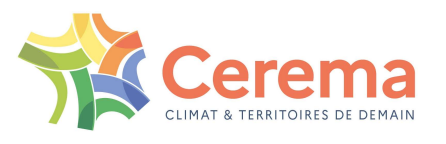

# IREVE : un outil de saisie

#### Plusieurs types d'objets prédéfinis

- On relève une position
- FREVE : un outil de sais<br>
 Des événements ponctuels (panneaux, …)<br>
 Des événements ponctuels (panneaux, …)<br>
 On relève une position<br>
 Des événements **étendus** (glissières, marquage au sol, .<br>
 On relève un début et un FREVE : **un outil de saisie<br>
sieurs types d'objets prédéfinis<br>
• Des événements ponctuels (panneaux, …)<br>
on relève une position<br>
• Des événements étendus (glissières, marquage au sol, …)<br>
On relève un début et une fin<br>
•** On relève un début et une fin FREVE : un outil de saisien<br>
Sieurs types d'objets prédéfinis<br>
• Des événements ponctuels (panneaux, ...)<br>
• On relève une position<br>
• Des événements **éteralus** (glissières, marquage au sol, ...)<br>
• On relève un début et u IKEVE : UN OUTII O<br>
lusieurs types d'objets prédéfinis<br>
• Des événements **ponctuels** (panneaux, ...)<br>
On relève une position<br>
• Des événements **étendus** (glissières, marquage<br>
On relève un début et une fin<br>
• Des événeme **Iusieurs types d'objets prédéfinis<br>
• Des événements ponctuels (panneaux, ...)**<br> **On relève une position<br>
• Des événements étendus (glissières, marquay on relève un début et une fin<br>
• Des événements permanents (nom de r Lusieurs types d'objets prédéfinis<br>
•** Des événements **ponctuels** (panneaux, ...)<br>
• On relève une position<br>
• Des événements **étendus** (glissières, marquage au s<br>
• On relève un début et une fin<br>
• Des événements **perma** 
	- On relève les changements d'état

#### Saisie ponctuelle (ex. signalisation verticale)

- 
- 

**RÉPUBLIQUE FRANCAISE** 

Liberté Égalité Fraternii

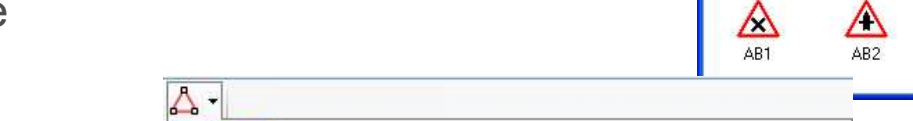

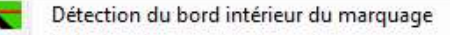

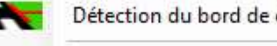

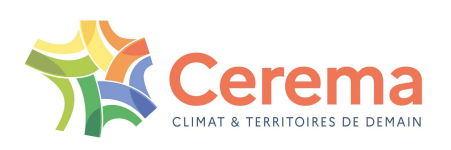

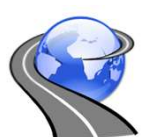

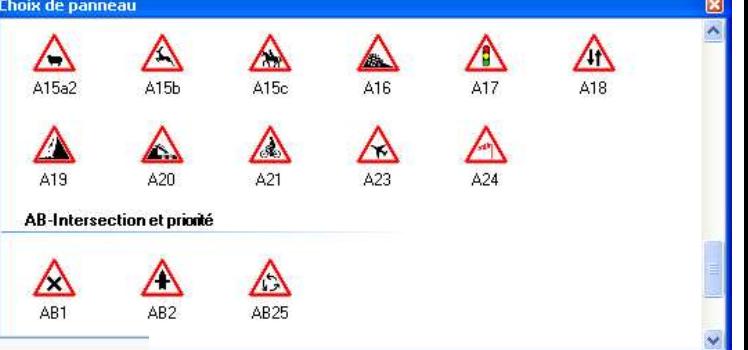

# IREVE : un outil de relevé et de mesures IREVE : un outil de relevé et de m<br> **Objets ponctuels :**<br>
<u>Ievé de la signalisation verticale (SV)</u>

- Relevé de la signalisation verticale (SV)
	- Gamme de panneaux (99%)
	- Hauteur du panneau
	- Taille de la police
	- État

**RÉPUBLIQUE<br>FRANÇAISE** 

Liberté Égalité Fraternite

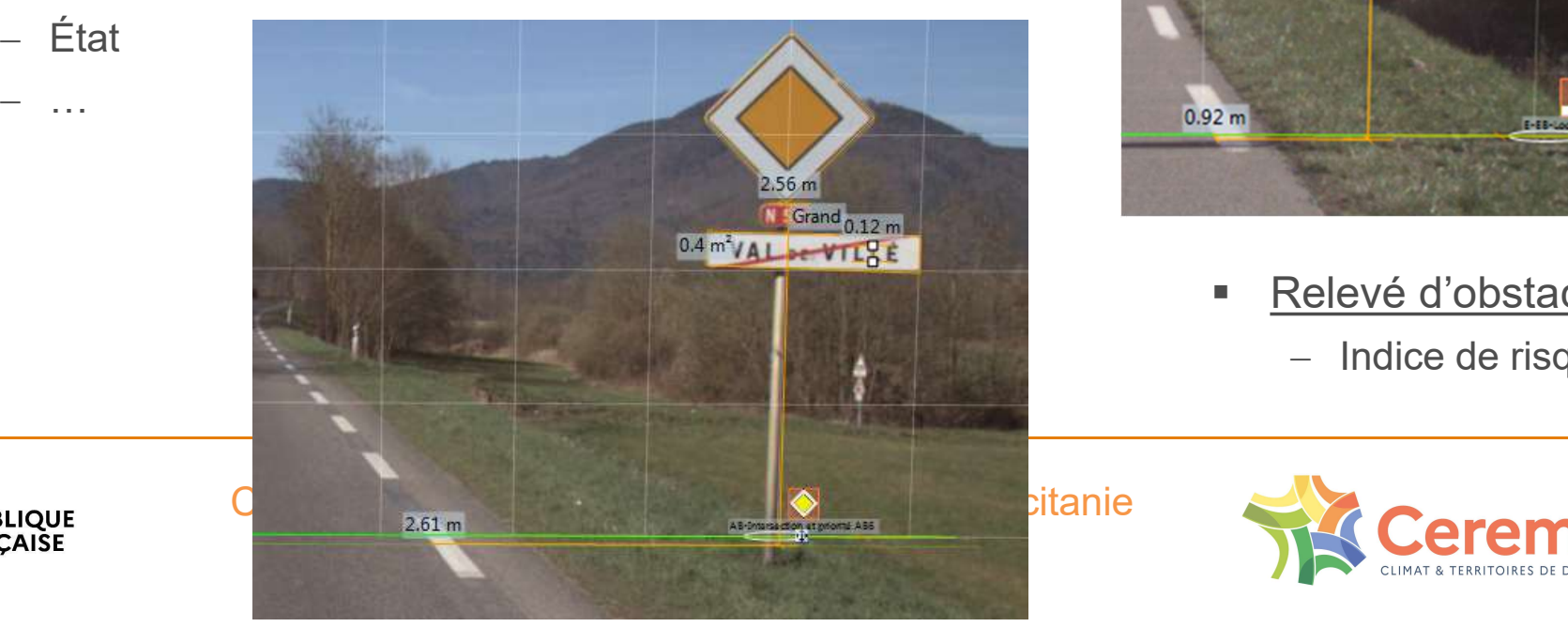

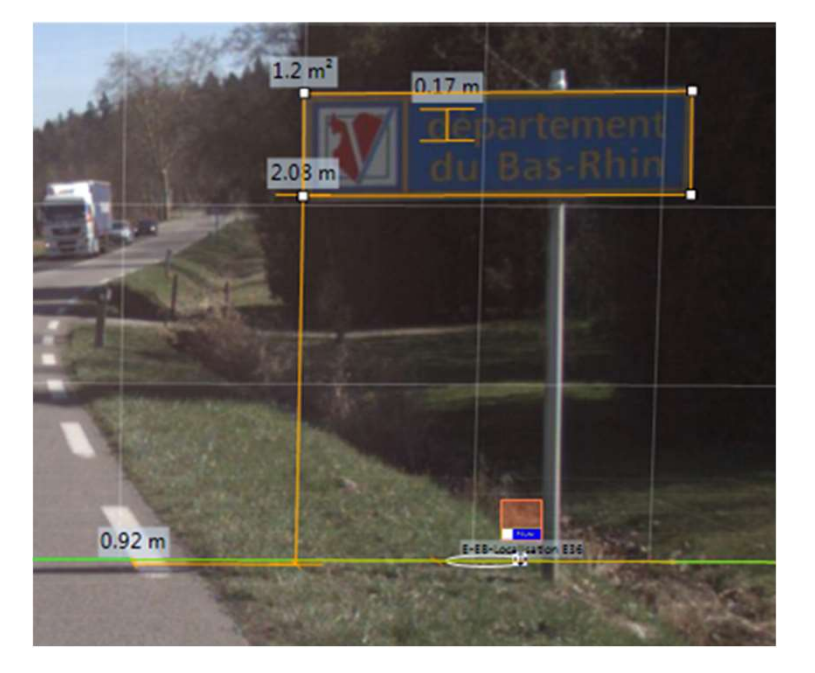

- Relevé d'obstacles
	- Indice de risque

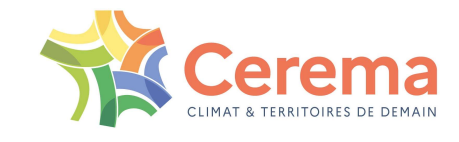

# IREVE : un outil de relevé et de mesures

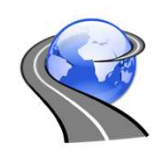

#### Objets étendus :

- Relevé de la signalisation horizontale (SH)
	- Longueur
	- Emplacement (voie)
	-

 $\frac{1}{2}$ 

Liberté

Égalité

Fraternite

**RÉPUBLIQUE** 

**FRANCAISE** 

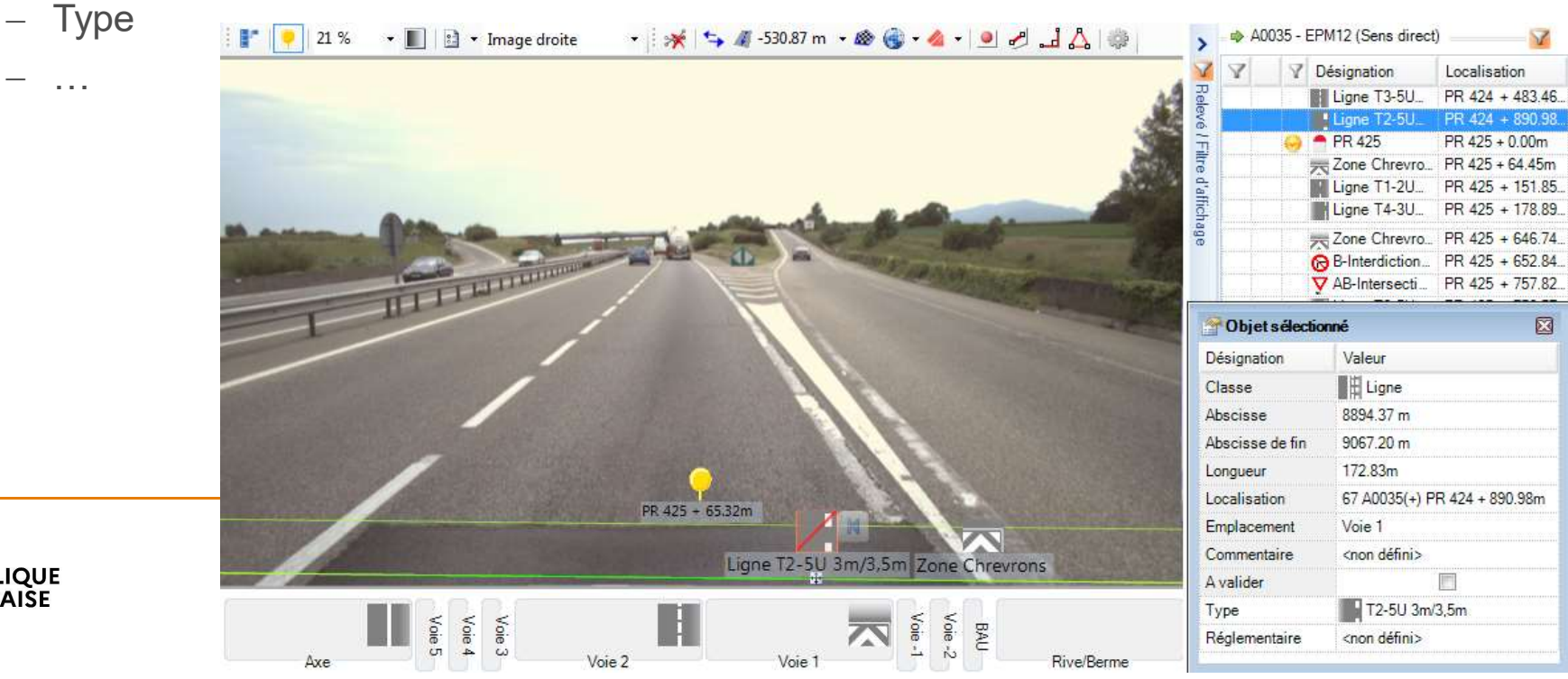

# IREVE : un outil de relevé et de mesures

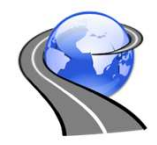

Possibilité d'affichage des relevés visuels sous forme de schéma itinéraire

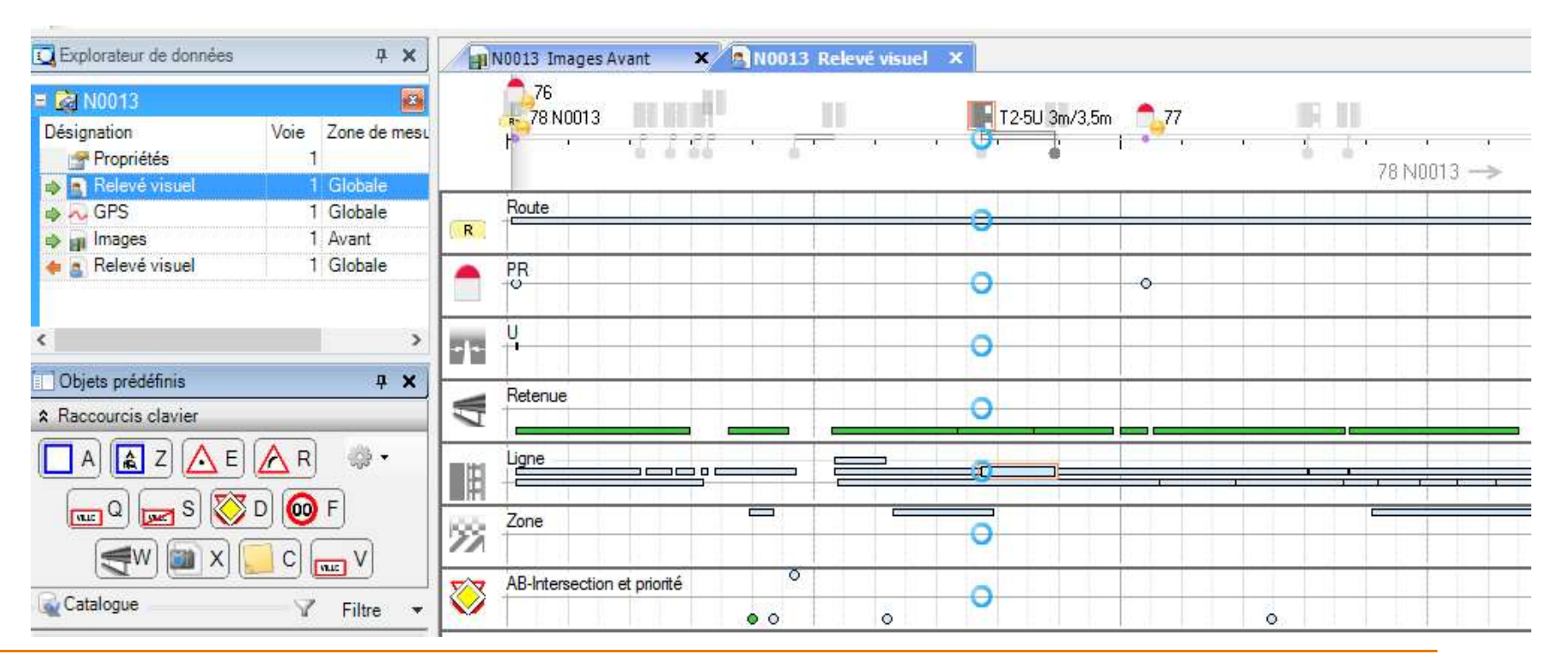

**RÉPUBLIQUE FRANCAISE** Liberté Égalité Fraternité

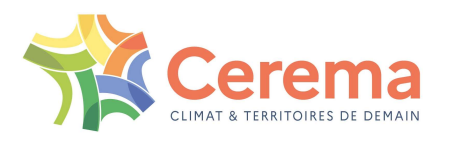

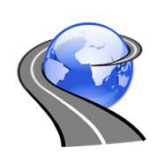

# IREVE : des automatismes

- Outils issus de la recherche
	- Détection de bord de chaussée et de voie
	- Mesure de hauteur de glissière
	- Mesure de largeur de voie (ponctuel et automatique)
	- Détermination de gammes de panneaux

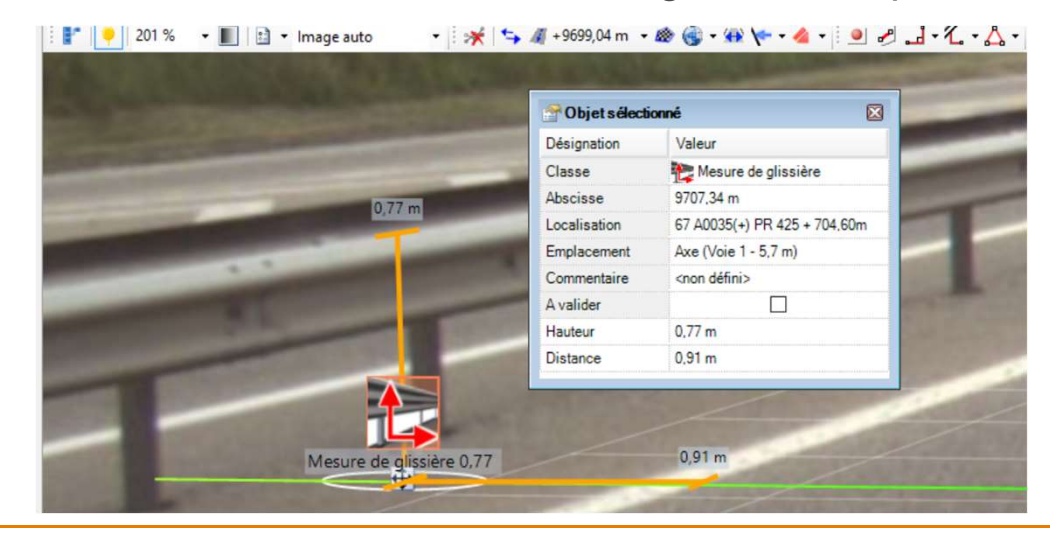

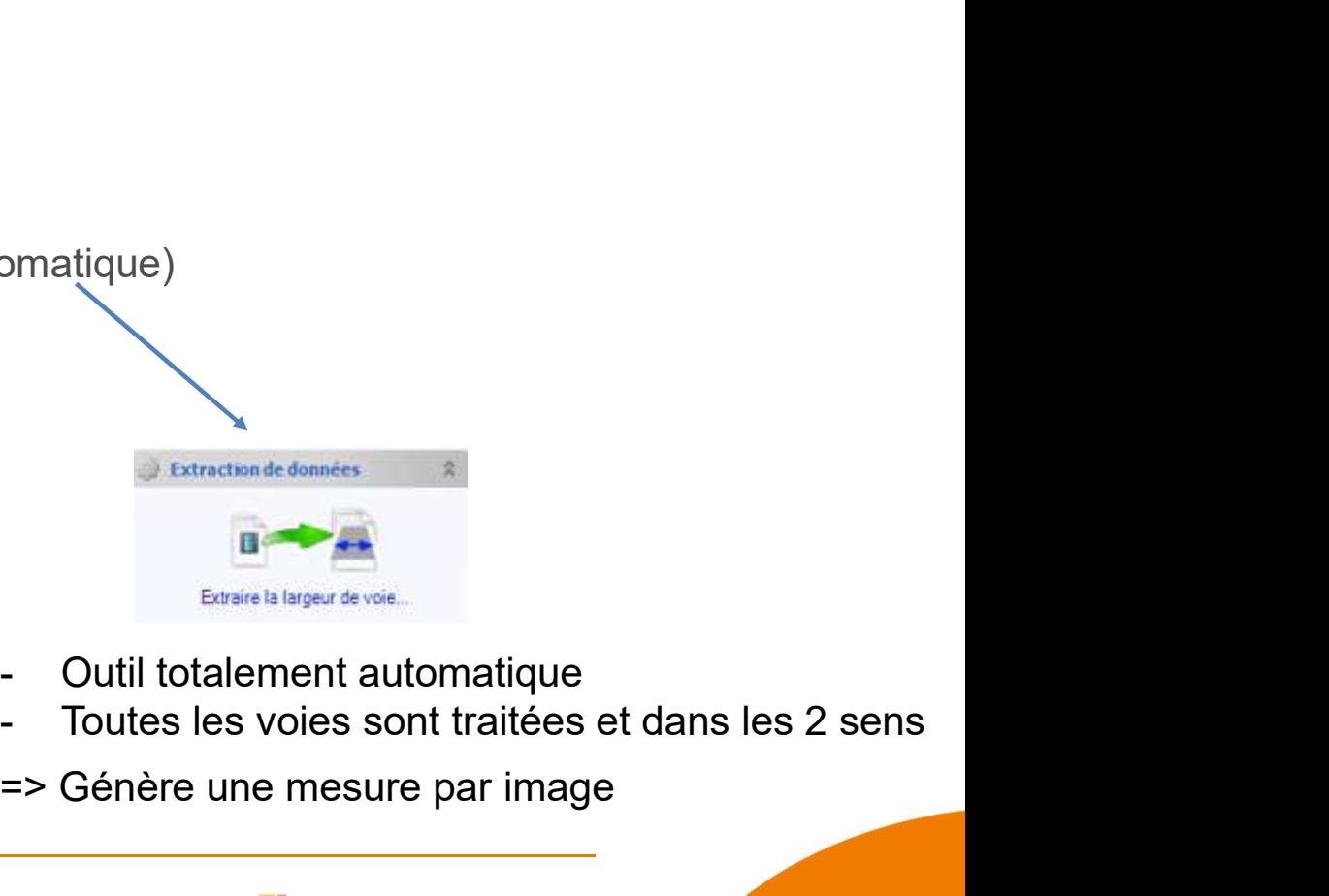

- 
- 
- => Génère une mesure par image

**RÉPUBLIQUE FRANCAISE** Liberté Égalité Fraternite

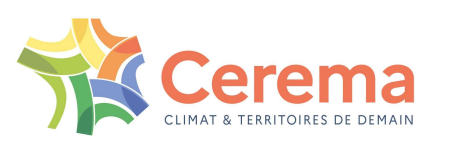

# IREVE : cartographie

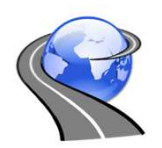

- Affichage d'une vue cartographique (1 ou plusieurs itinéraires)
- **Visualisation de l'objet sélectionné et de tous les objets de la même classe et latéralisation**
- **Lien vers Google**

**RÉPUBLIQUE FRANCAISE** 

Liberté Égalité Fraternite

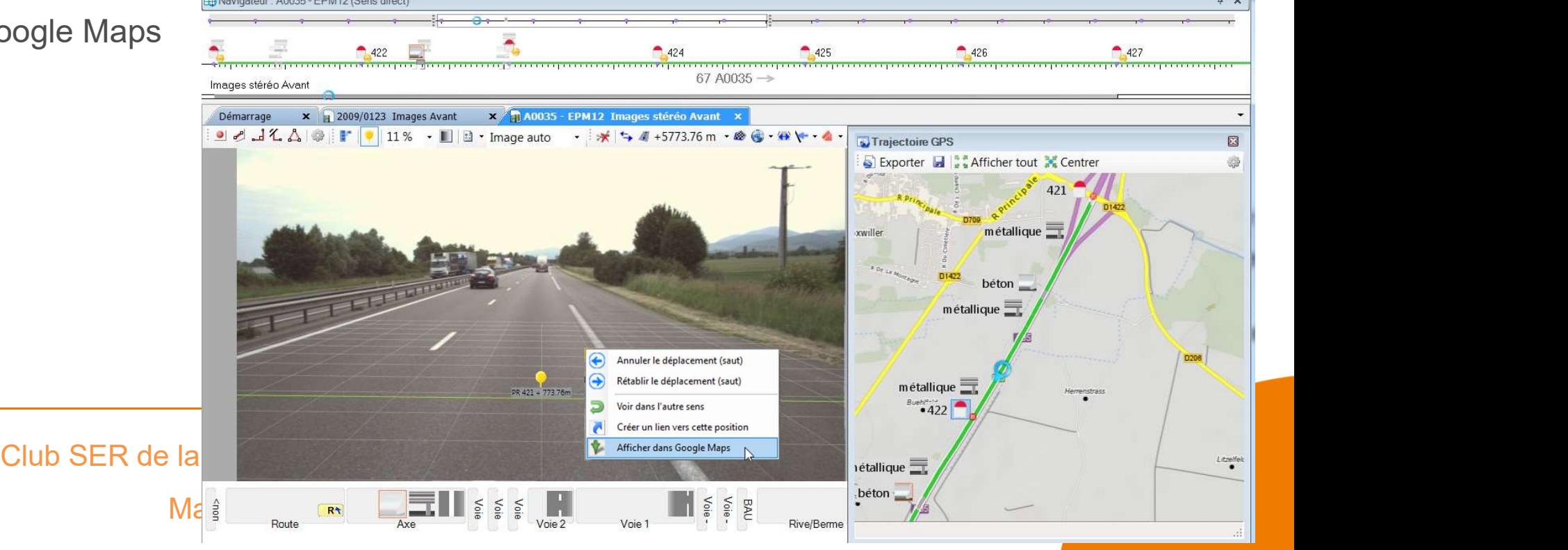

# IREVE : Tracé de courbe et seuils

- Possibilité de sélectionner des seuils définis dans les graphiques et de les afficher en couleur sur la trajectoire
	- **Exemple pour la mesure de largeur**
- Paramétrages de fonctionnalité de lissage, agrégation (pas au choix)
- Enregistrement et sauvegarde

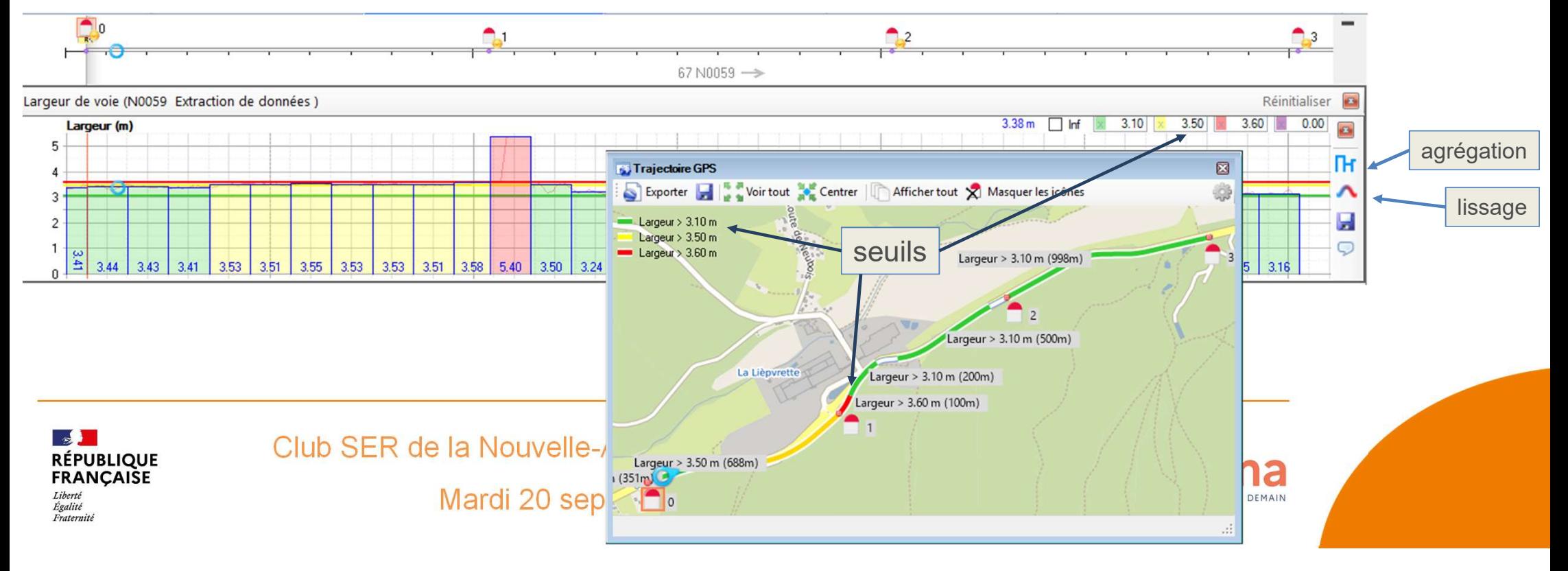

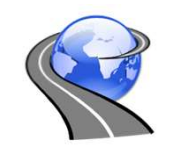

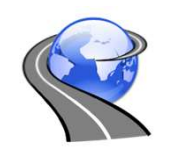

# IREVE : les sorties, les exports

**Sorties pour rapports** 

Fraternite

- Avec localisation en PR+abs
- Sens, voie, date de prise de vue
- Mesures effectuées à l'écran
- Fonctionnalités d'exportation
	- Alimentation de SIG, BDD
	- $-$  Exports au format  $\cos y$ ,

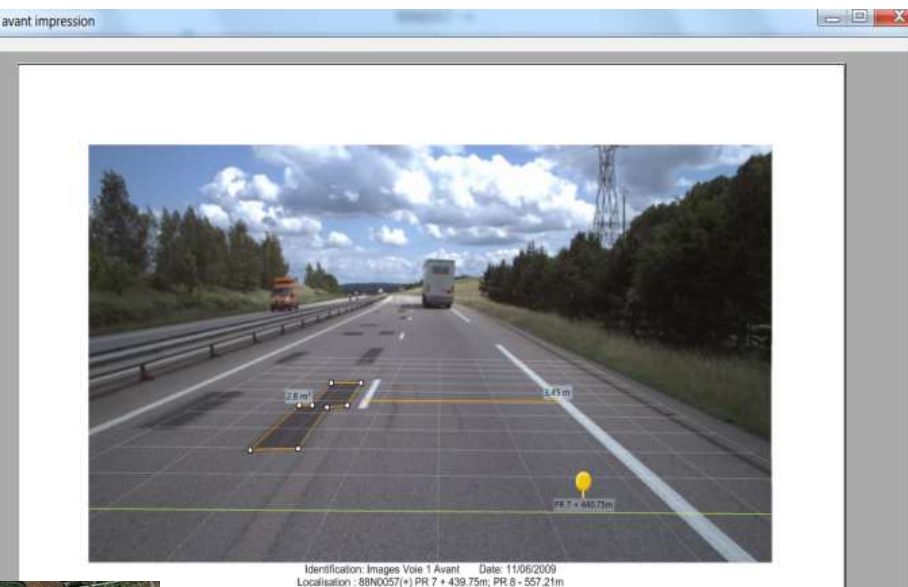

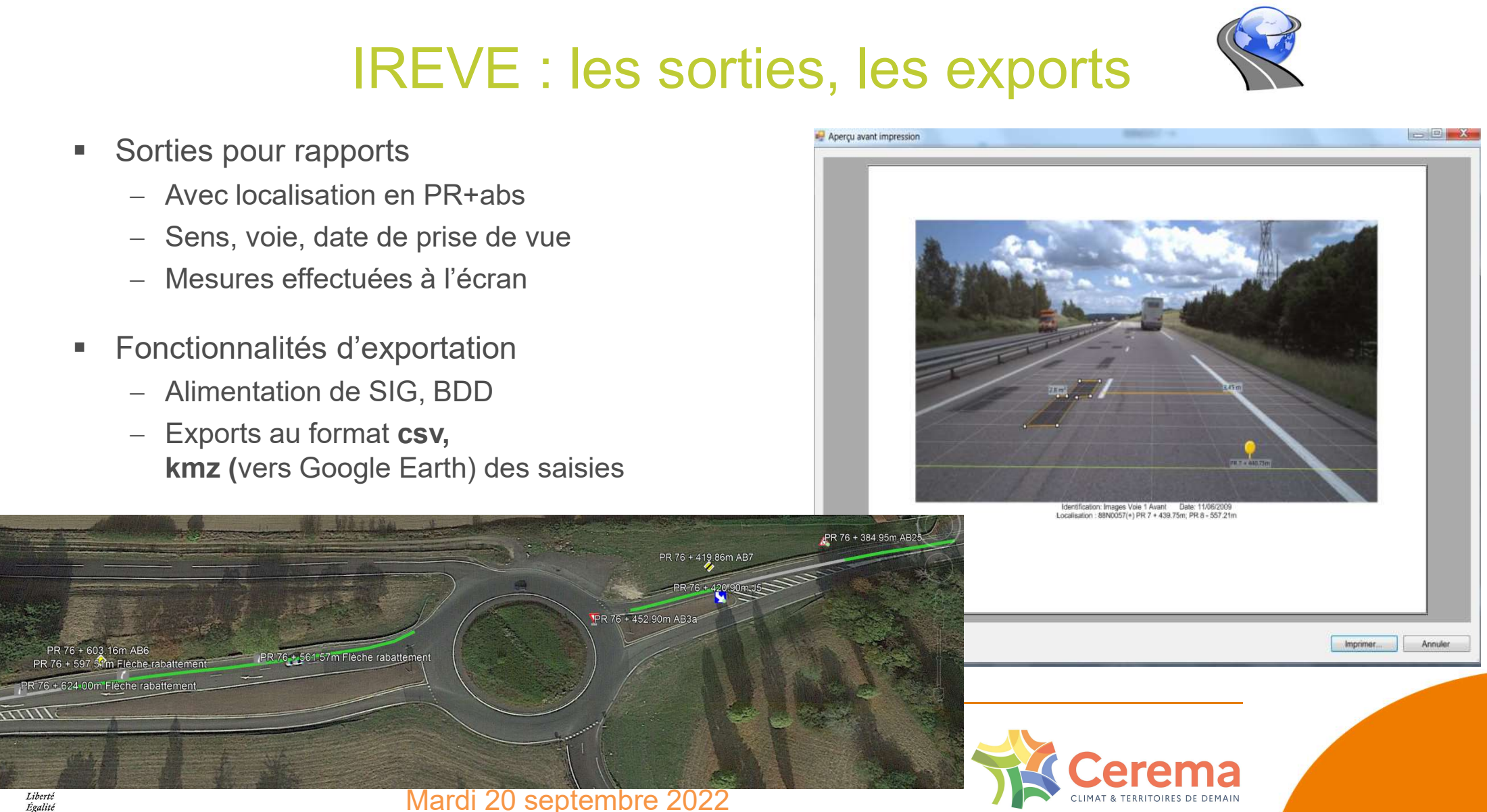

# IREVE : logiciel paramétrable et évolutif

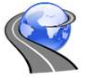

- Outils de mesures
- **Optimisations des relevés et vérifications**
- Gestionnaire de classes
	- Créations de classes spécifiques
		- **Ex** : Schéma Directeur d'Eclairage, joints d'OA Estatent d'annouver en sussagers (CATEGORISATION D'USAGERS)

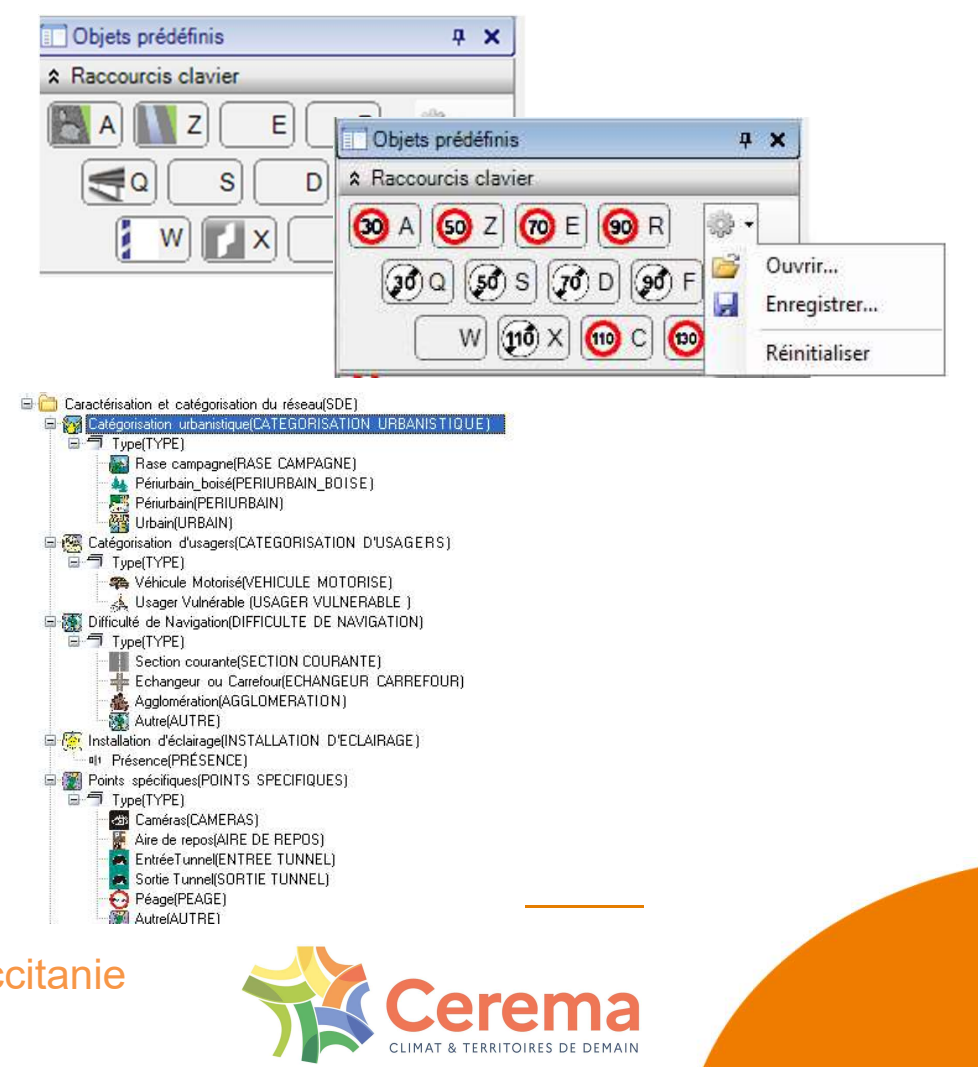

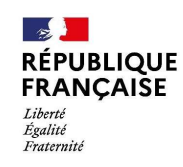

- 
- **Plan<br>1. L'**acquisition de scènes routières<br>2. Le logiciel d'exploitation **Q Ireve Plan<br>2. Lacquisition de scènes routières<br>2. Le logiciel d'exploitation @ Ireve<br>3. @ Ireve : Démonstration Plan**<br>1. L'acquisition de scènes routières<br>2. Le logiciel d'exploitation **& Ireve**<br>3. **Quince : Démonstration**<br>4. Exemples d'application **Plan**<br>1. L'acquisition de scènes routières<br>2. Le logiciel d'exploitation **Quinces**<br>3. **Quince : Démonstration**<br>4. Exemples d'application<br>5. Synthèse 1. L'acquisition de scènes routière<br>2. Le logiciel d'exploitation<br>3. **Celle : Démonstration<br>4. Exemples d'application**<br>5. Synthèse
- 
- 
- 

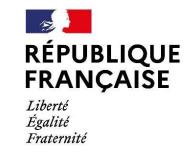

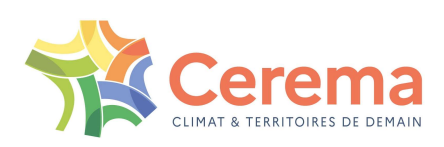

- 
- **Plan<br>1. L'**acquisition de scènes routières<br>2. Le logiciel d'exploitation **Q Ireve Plan<br>2. Le logiciel d'exploitation Cellieres<br>2. Le logiciel d'exploitation Cellieve**<br>3. **Celliere** : Démonstration **Plan<br>3. L'acquisition de scènes routières<br>3. <b>Quince : Démonstration de la prince de la prince de la prince de la prince de la prince de la prince de l**<br>3. **Quince : Démonstration de la prince d'application Plan**<br>1. L'acquisition de scènes routières<br>2. Le logiciel d'exploitation **& Ireve**<br>3. **& Ireve** : Démonstration<br>**4. Exemples d'application**<br>5. Synthèse 1. L'acquisition de scènes routières<br>2. Le logiciel d'exploitation **Se Ireve**<br>3. Surve : Démonstration<br>**4. Exemples d'application**<br>5. Synthèse
- 
- 
- 

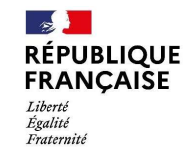

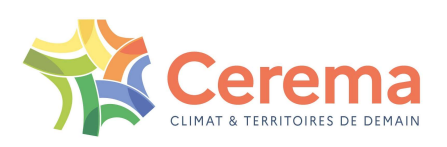

# L'imagerie routière, pour quels usages ?

- IREVE : un outil de visualisation et de recueil unifié au service d'une politique d'auscultation et de la sécurité routière
	- Contribue à la connaissance du patrimoine
	- Contribue à l'évaluation de sa continuité

#### Exemples d'applications

- Relevé de la signalisation : Adéquation avec la géométrie, la réglementation
- Cohérence de l'itinéraire
- Etudes de sécurité => Audrey DRIUTTI
	- Relevé des obstacles et leurs distances par rapport à la chaussée
	- Respect de la règlementation
	- Présence de glissières, évaluation de leurs hauteurs, présence de fossé…

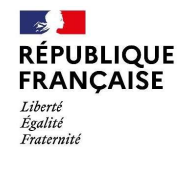

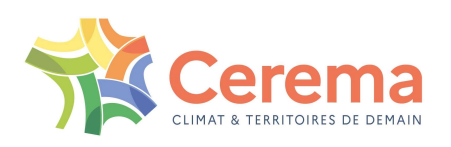

- **Plan<br>1. L'**acquisition de scènes routières<br>2. Le logiciel d'exploitation **Q Ireve Plan<br>2. Le logiciel d'exploitation Cellieres<br>2. Le logiciel d'exploitation Cellieve**<br>3. **Celliere** : Démonstration **Plan**<br>3. L'acquisition de scènes routières<br>2. Le logiciel d'exploitation **Quinc Ireve**<br>3. **Quinc :** Démonstration<br>4. Exemples d'application **Plan**<br>1. L'acquisition de scènes routières<br>2. Le logiciel d'exploitation **Quinces**<br>3. **Quince** : Démonstration<br>4. Exemples d'application<br>**5. Synthèse**
- 1. L'acquisition de scènes routières<br>2. Le logiciel d'exploitation **S Ireve**<br>3. Surve : Démonstration<br>4. Exemples d'application<br>5. Synthèse

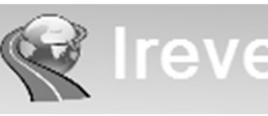

- 
- 
- 

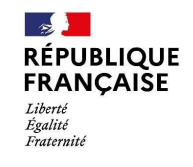

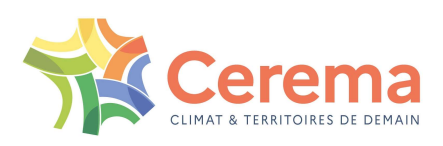

# **Communications**

 $\mathbb{R}$ 

Liberté

Égalité Fraternité

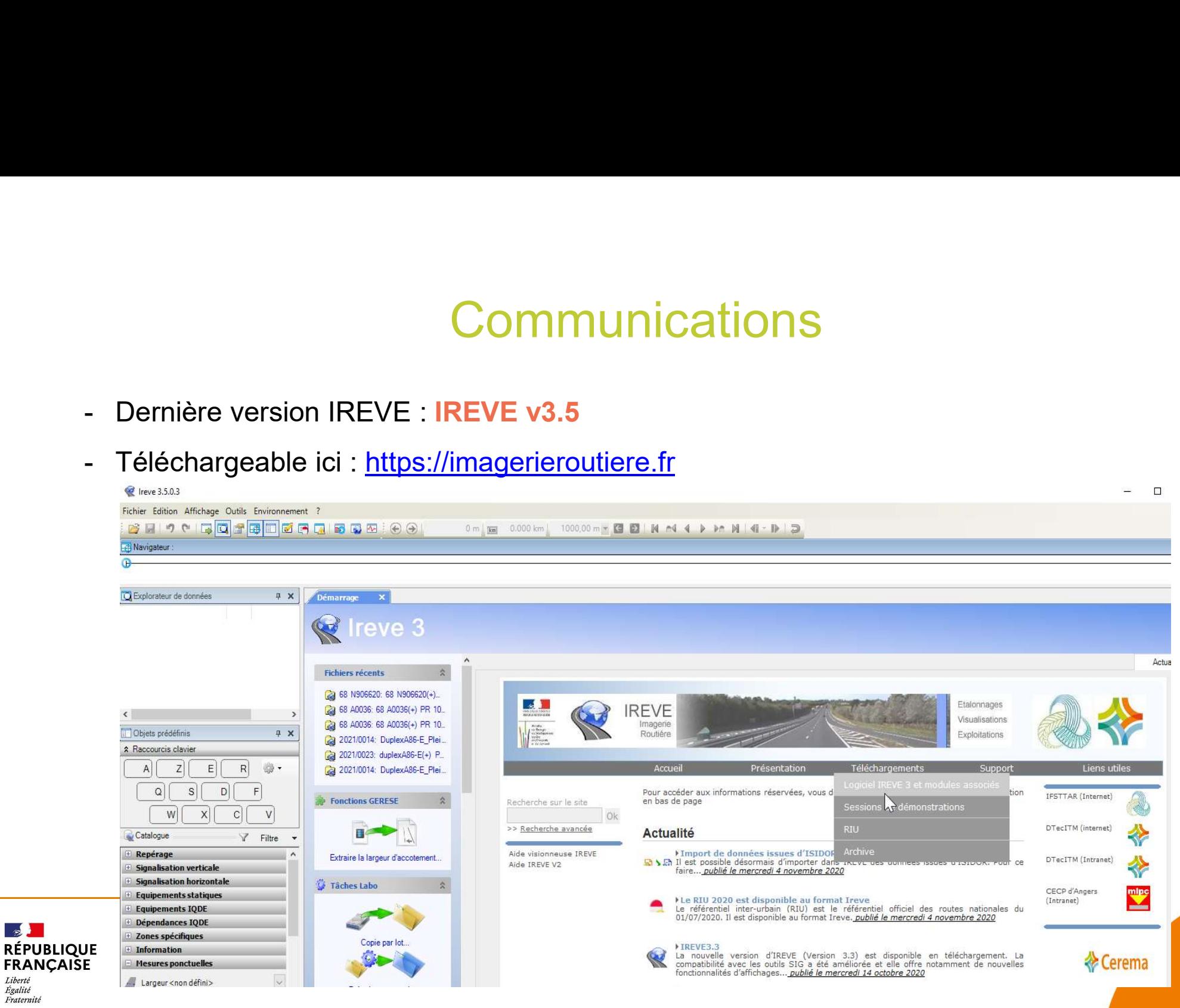

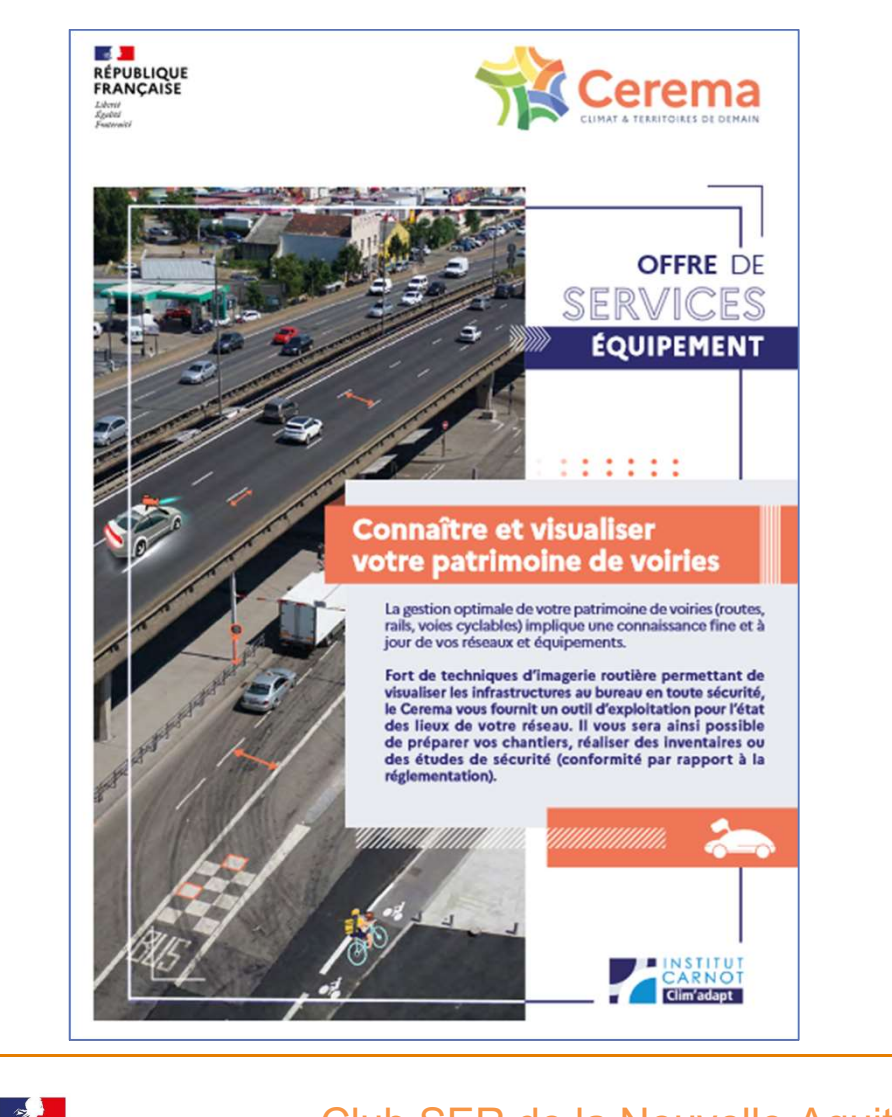

**RÉPUBLIQUE FRANCAISE** 

Liberté Égalité Fraternite Club SER de la Nouvelle-Aquitaine et de l'Occitanie Mardi 20 septembre 2022

# **Communications**

#### Offre de services : Connaître et visualiser votre patrimoine de voiries

Mise en ligne depuis décembre 2021 : https://www.cerema.fr/fr/activites/services/ connaitre-visualiser-votre-patrimoine-voiries

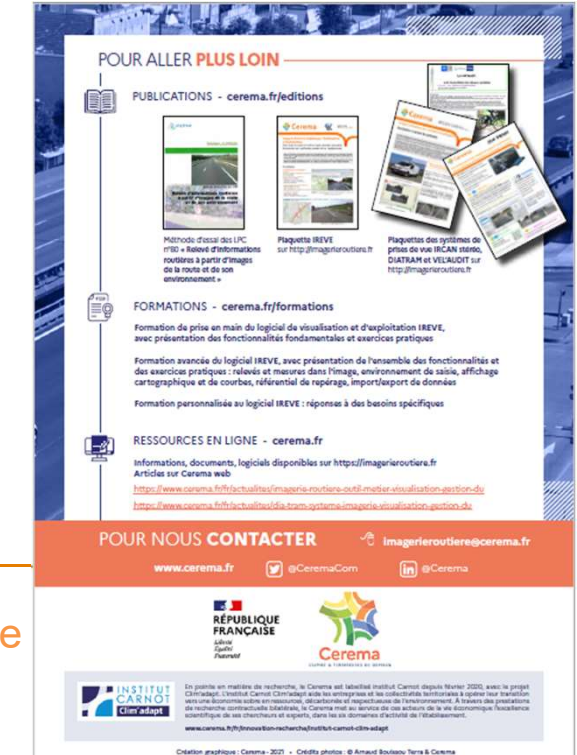

# L'imagerie routière au Cerema : pour en savoir +<br>au des systèmes de prises de vues :

- Au niveau des systèmes de prises de vues :
	-
- L'imagerie routière au Cerema : pour en savoir +<br>Au niveau des systèmes de prises de vues :<br>Au Cerema : 8 véhicules IRCAN au Cerema, 3 DIATRAM, 2 Vél'audit<br>Acquisition d'un système de prises de vues pour tout type de véhic Acquisition d'un système de prises de vues pour tout type de véhicule (système DIATRAM) : L'imagerie routière au Cerema : pour en savoir +<br>niveau des systèmes de prises de vues :<br>Au Cerema : 8 véhicules IRCAN au Cerema, 3 DIATRAM, 2 Vél'audit<br>Acquisition d'un système de prises de vues pour tout type de véhicule L'imagerie routière au Cerema : pour en savoir +<br>
Au niveau des systèmes de prises de vues :<br>
■ Au Cerema : 8 véhicules IRCAN au Cerema, 3 DIATRAM, 2 Vél'audit<br>
■ Acquisition d'un système de prises de vues pour tout type Iveau des systemes de prises de vues :<br>
Au Cerema : 8 véhicules IRCAN au Cerema, 3 DIATRAM, 2 Vél'audit<br>
Acquisition d'un système de prises de vues pour tout type de véhicule (systèr<br>
tude d'opportunité/faisabilité en cour Nu Cerema : **8** véhicules IRCAN au Cerema, **3** DIATRAM, **2** Vél'audit<br>
Nequisition d'un système de prises de vues pour tout type de véhicule (system<br>
tude d'opportunité/faisabilité en cours, contacter le Cerema / D2PN Ange State d'opportunité/faisabilité en cours, contacter le Cerema / D2PN Article d'opportunité/faisabilité en cours, contacter le Cerema / D2PN<br> **Exercité du logiciel (acquisition licence)** : contacter le Cerema / D2PN<br> **Inisa**
- 
- **Diganisation de formations à l'outil IREVE** : contacter le CVRH (formations nationales) ou **L'imagerie routière au Cerema : pour en<br>
Au niveau des systèmes de prises de vues :<br>
• Au Cerema : 8 véhicules IRCAN au Cerema, 3 DIATRAM, 2 Vél'audi<br>
• Acquisition d'un système de prises de vues pour tout type de véhicu**

#### Contacts :

- 
- 
- 

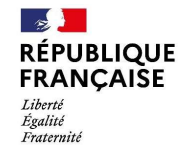

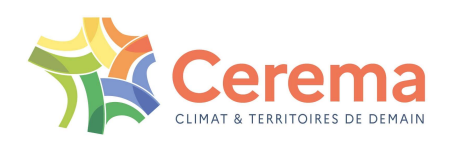